## MATLAB EXPO 2017 KOREA

4월 27일, 서울

등록 하기 matlabexpo.co.kr

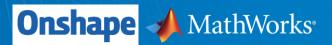

# Integrating Mechanical Design and Multidomain Simulation with Simscape

강효석 과장 / Ph. D. Application Engineer MathWorks Korea

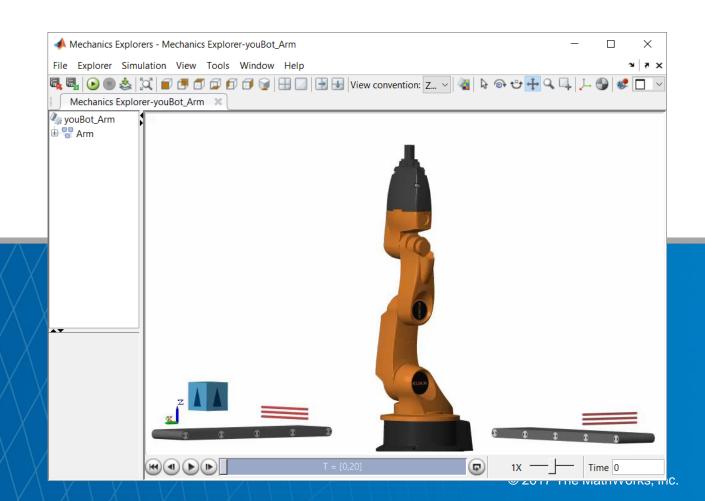

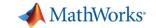

#### In this session

 Onshape and MATLAB enable engineers to combine CAD models with multidomain, dynamic simulation

**MATLAB** 

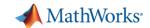

#### In this session

 Onshape and MATLAB enable engineers to combine CAD models with multidomain, dynamic simulation

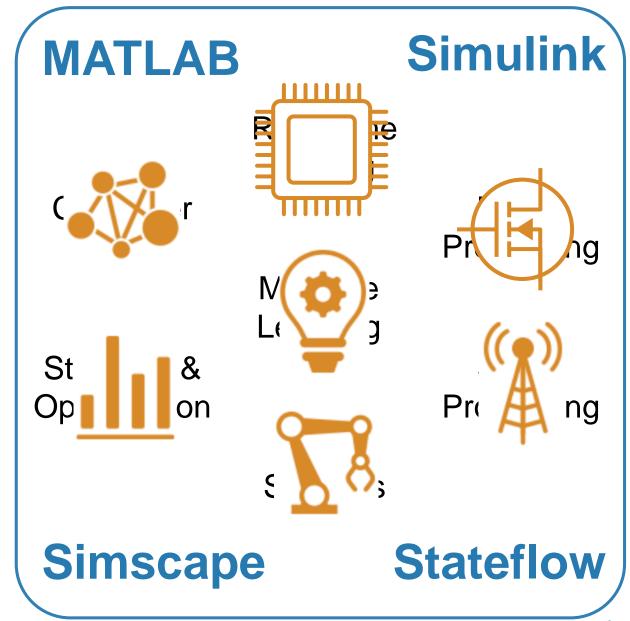

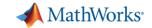

#### In this session:

 Onshape and MATLAB enable engineers to combine CAD models with multidomain, dynamic simulation

- Results you can achieve:
  - 1. Optimized mechatronic systems
  - 2. Improved quality of overall system
  - 3. Shortened development cycle

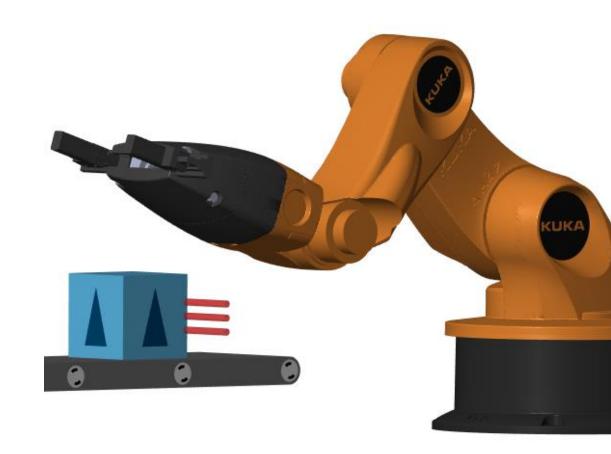

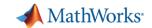

## Why Combine CAD and Multidomain, Dynamic Simulation?

- Fewer iterations on mechanical design because requirements are refined
- Fewer mechanical prototypes because mistakes are caught earlier
- Reduced system cost because components are not oversized
- Less system downtime because system is debugged using virtual commissioning

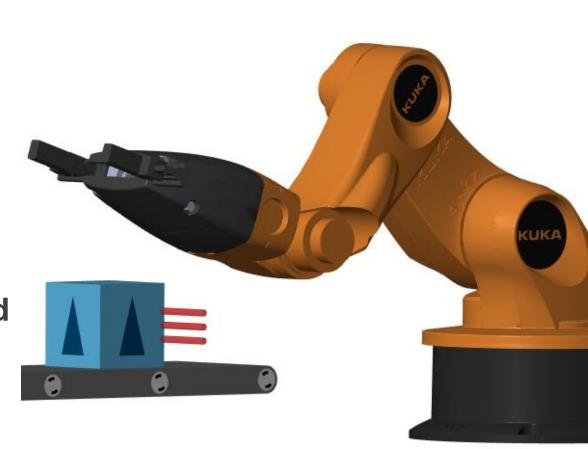

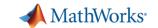

### Design Challenge

### System:

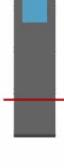

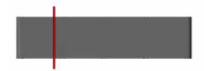

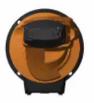

**Challenge:** Select motors and define controls for robot and conveyor belts.

**Solution:** Import Onshape model into Simscape; use simulation to define actuator requirements and control logic

- 1. Import Onshape Model
- 2. Determine Motor Requirements
- 3. Integrate Electrical Actuators
- 4. Minimize Power Consumption
- 5. Develop Control Logic

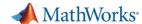

## System Model

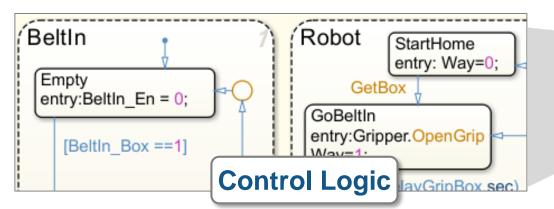

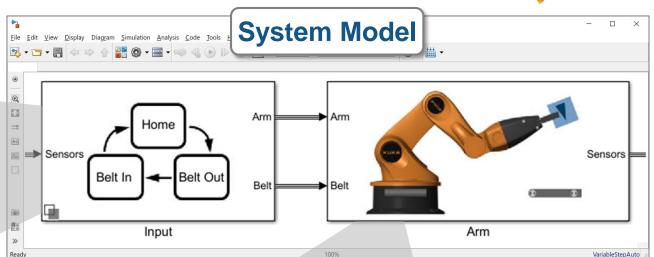

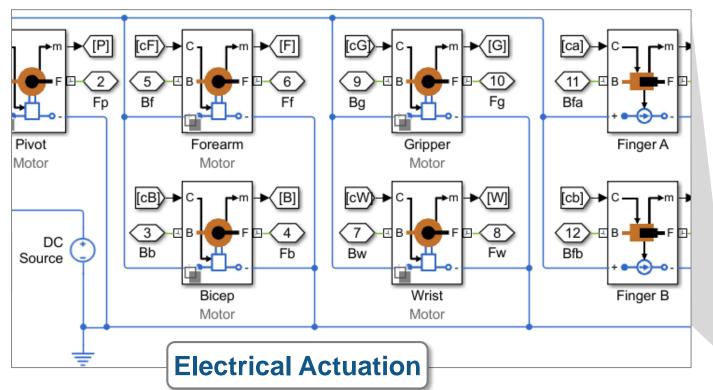

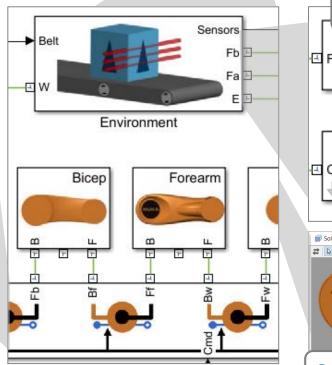

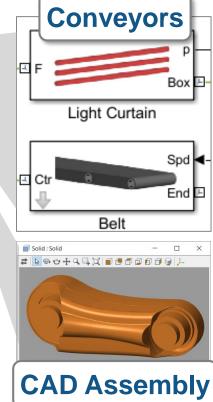

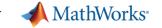

#### Kuka Robot

- 5 degrees of freedom, and a gripper
- Key advantage of Onshape:
   Ability to directly define joints
  - Exact mapping to constraints used in multibody simulation
- System engineer reuses mechanical design in dynamic simulation

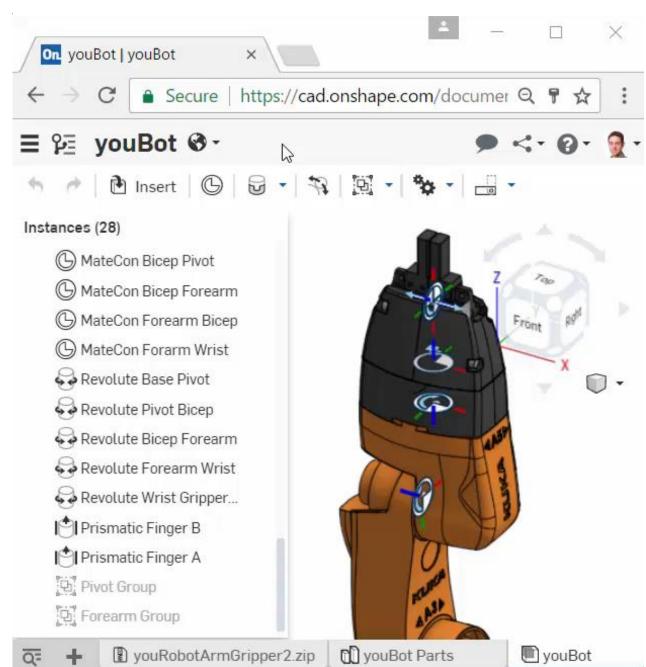

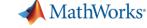

### 1. Import Model from Onshape

- Convert CAD assembly to dynamic simulation model for use within Simulink
  - Mass, inertia, geometry, and joints

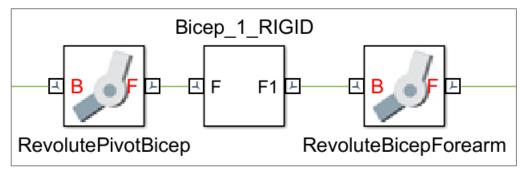

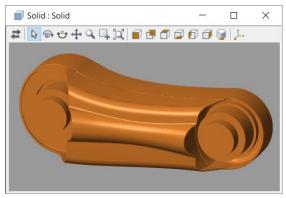

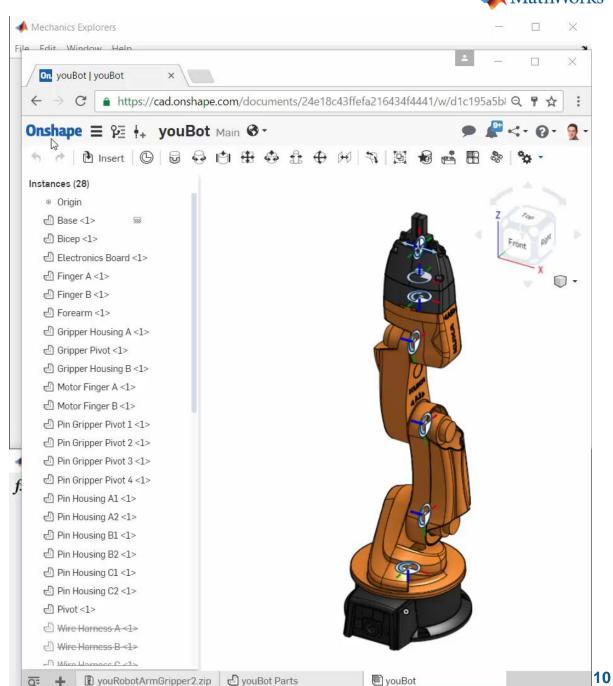

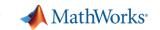

### 2. Determine Motor Requirements

- Define and run a set of tests
  - Maximum payload, speed
  - Worst case friction levels
  - Full range of movement
- Use dynamic simulations to calculate required torque and bearing forces
- If design changes, automatically rerun tests and re-evaluate results

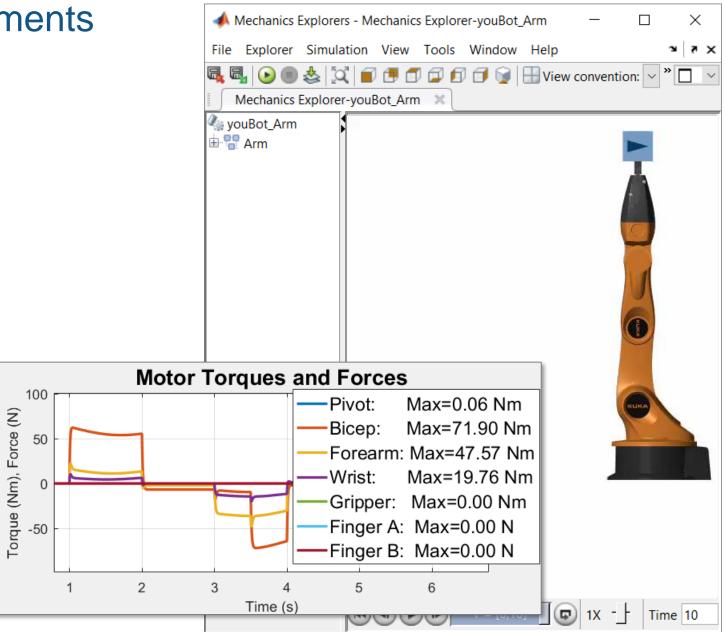

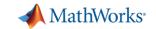

## 3. Integrate Electrical Actuators

- Add motors, drive circuitry, gears, and friction
- Choose motors based on torque requirements
- Assign parameters directly from data sheets

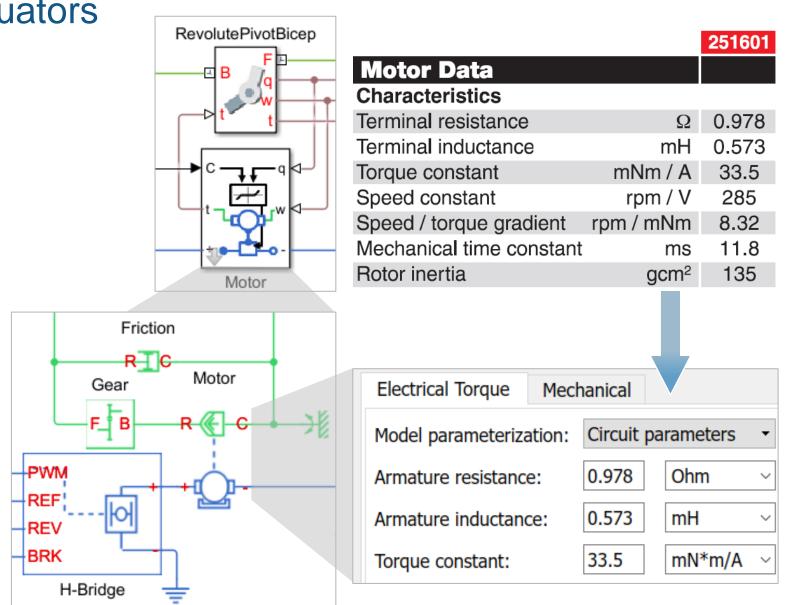

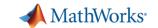

## Estimating Parameters Using Measured Data

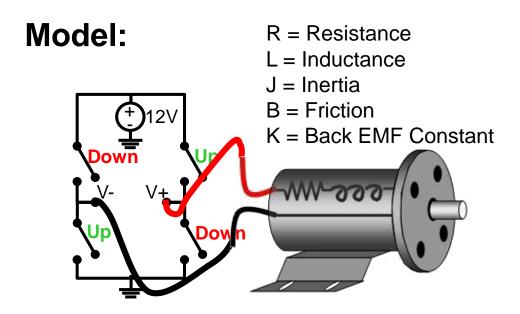

**Problem:** Simulation results do not match measured data because model parameters are incorrect

**Solution:** Use Simulink Design Optimization to automatically tune model parameters

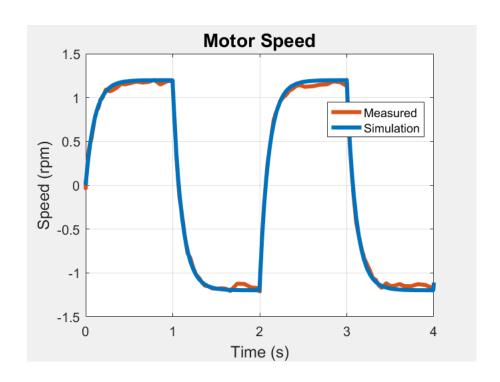

| R    | L    | J    | K    | В    |
|------|------|------|------|------|
| 4.03 | 1e-4 | 0.11 | 0.45 | 1.07 |

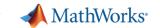

## Estimating Parameters Using Measured Data

- Steps to Estimating Parameters
  - 1. Import measurement data and select estimation data
  - 2. Identify parameters and their ranges
  - 3. Perform parameter estimation

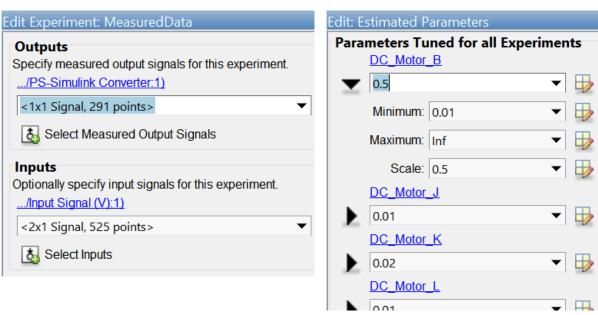

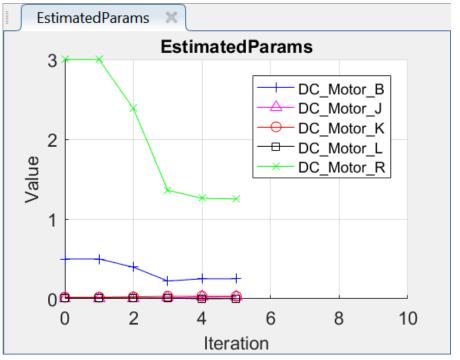

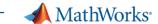

### 4. Minimize Power Consumption

#### Model:

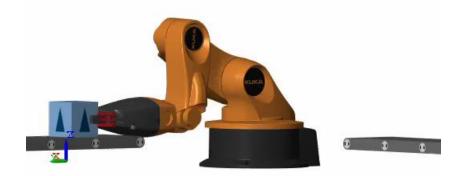

Challenge: Identify arm trajectory that minimizes power consumption.

**Solution:** Use dynamic simulation to calculate power consumption, and use optimization algorithms to tune trajectory.

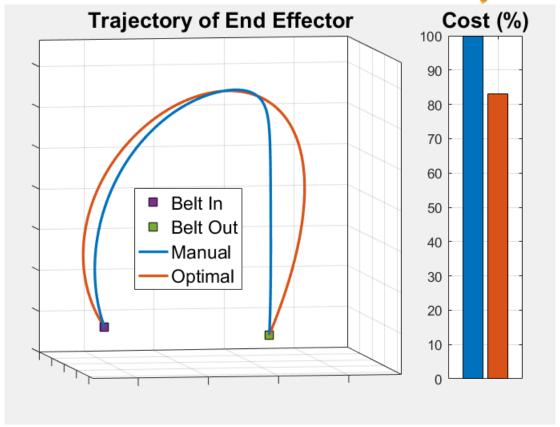

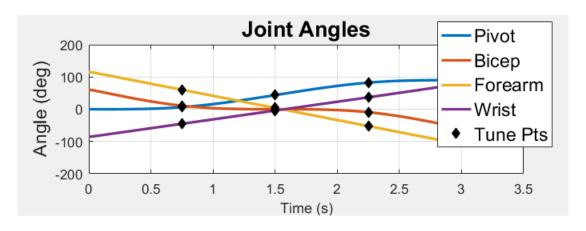

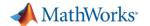

## Accelerate Design Iterations Using Parallel Computing

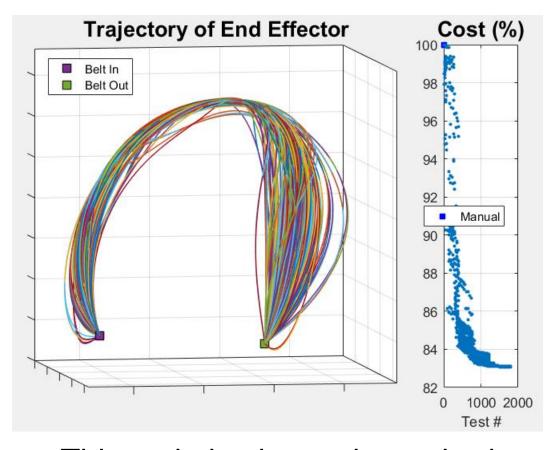

This optimization task required nearly 2000 simulations.

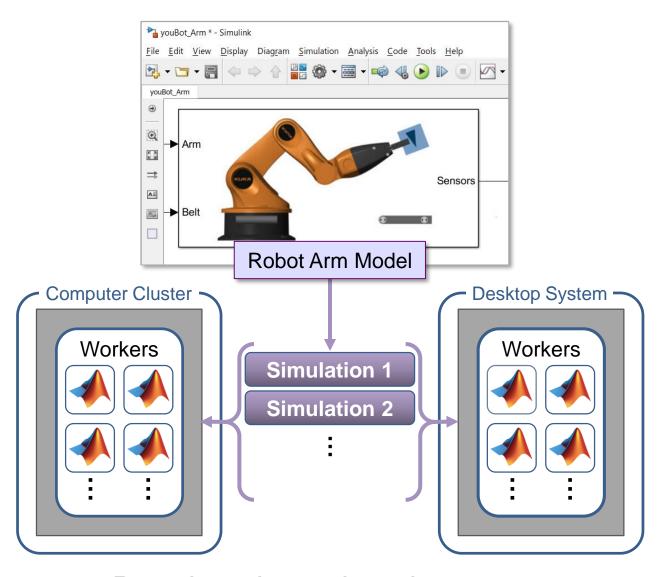

Running simulations in parallel speeds up your testing process.

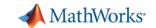

## 5. Design Control Logic for Arm and Conveyor Belts

- Sense quantities within model that govern system events
- Design logic using a state chart
- Use outputs of logic to control models of system components

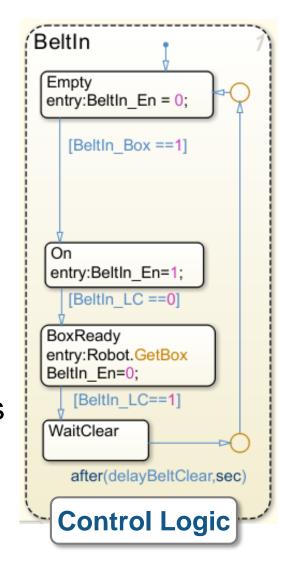

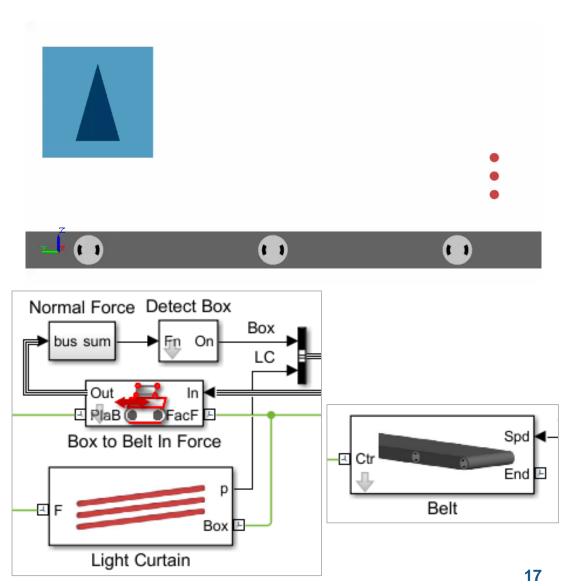

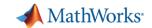

## 5. Design Control Logic for Arm and Conveyor Belts

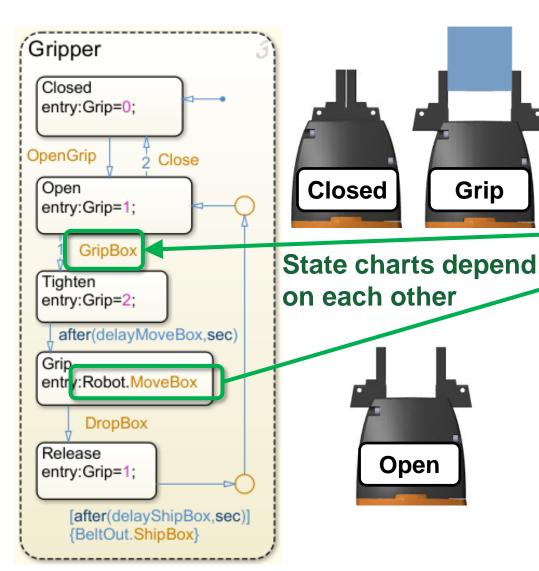

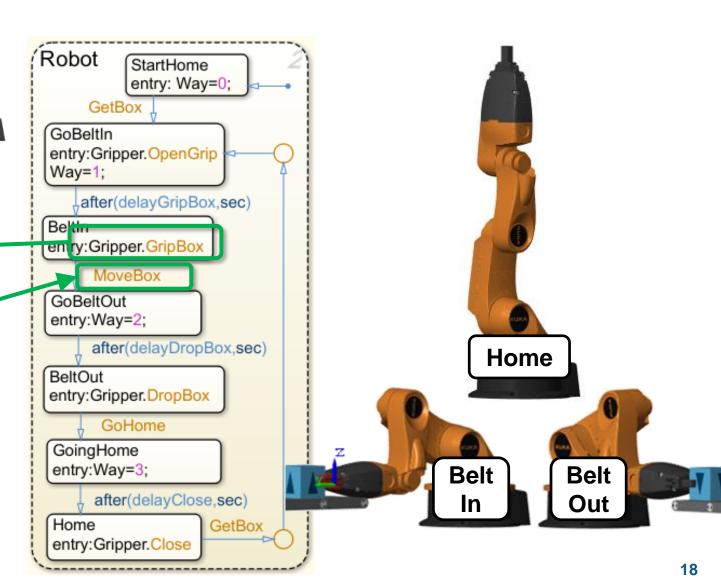

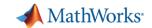

## 5. Design Control Logic for Arm and Conveyor Belts

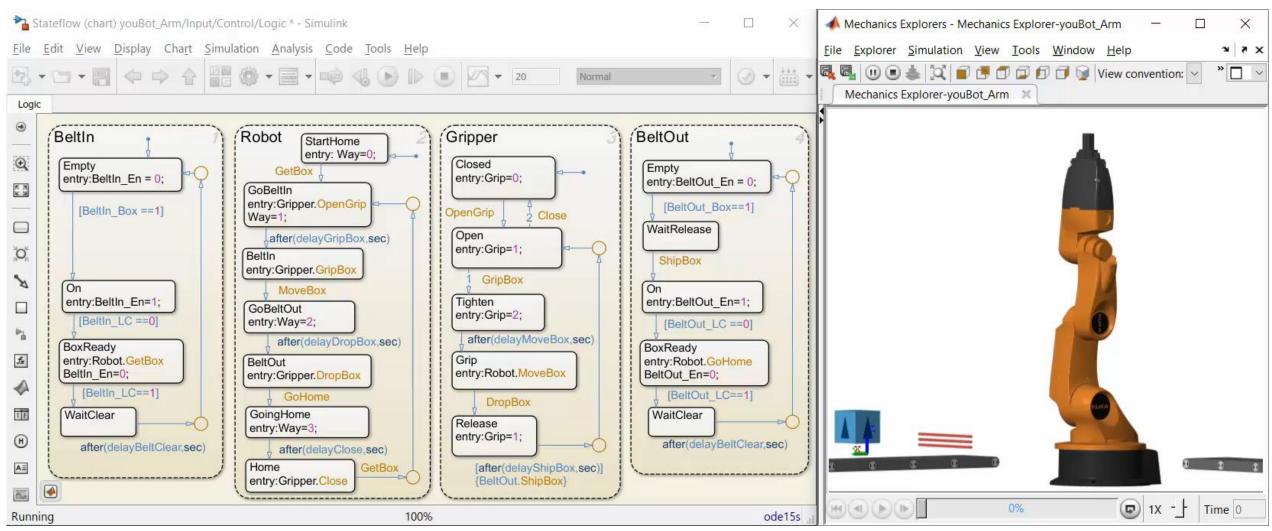

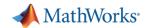

#### **Test Production Control Software**

- Automatically convert algorithms to production code
  - C Code, PLC Code
- Incrementally test the effect of each conversion step
  - Fixed-point math
  - Latency on production controller
- Use the same plant model
  - Test without expensive hardware prototypes

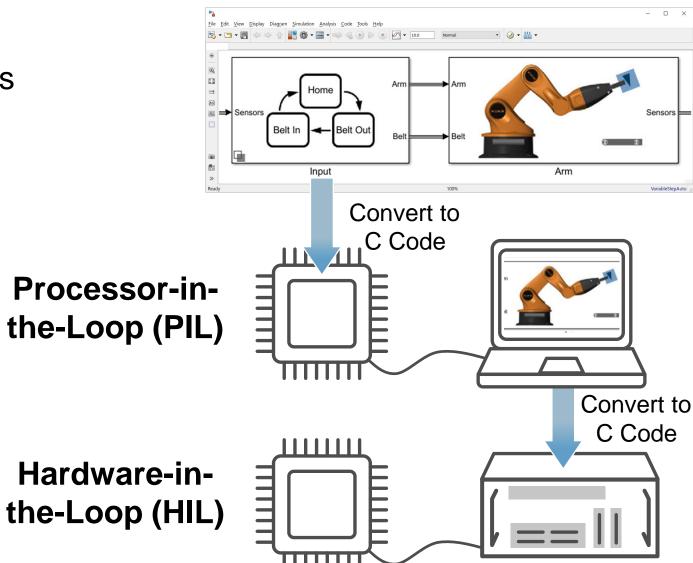

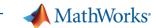

### What we have shown

- Determine requirements for actuation system
- Minimize power consumption using optimization algorithms
- Design, test, and verify control logic behavior with dynamic simulation

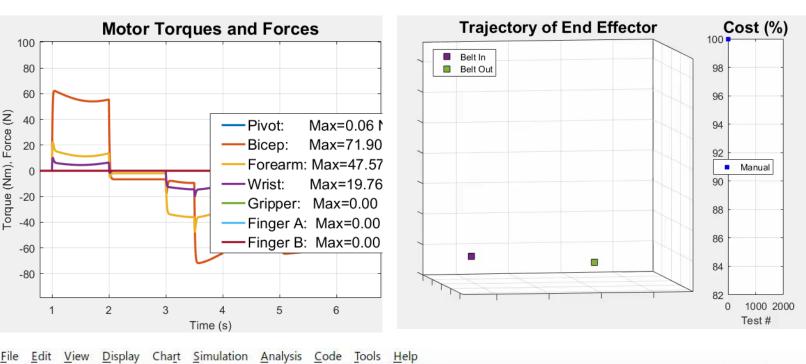

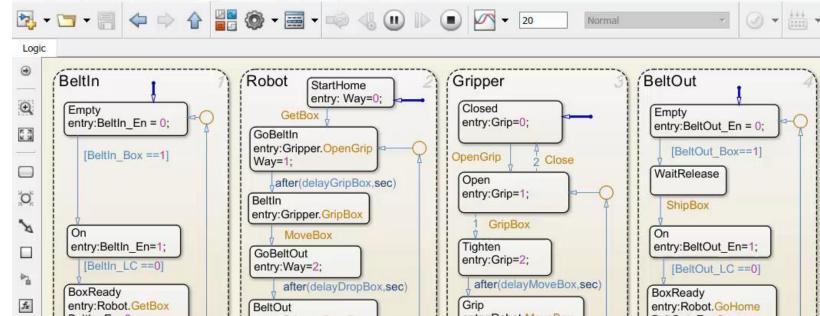

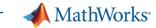

#### How we did it

- Convert Onshape CAD assemblies into dynamic simulation models with Simscape Multibody
- Add electric actuators with Simscape a nd control logic using Stateflow
- Perform dynamic simulation in Simulink
- Optimize system using MATLAB

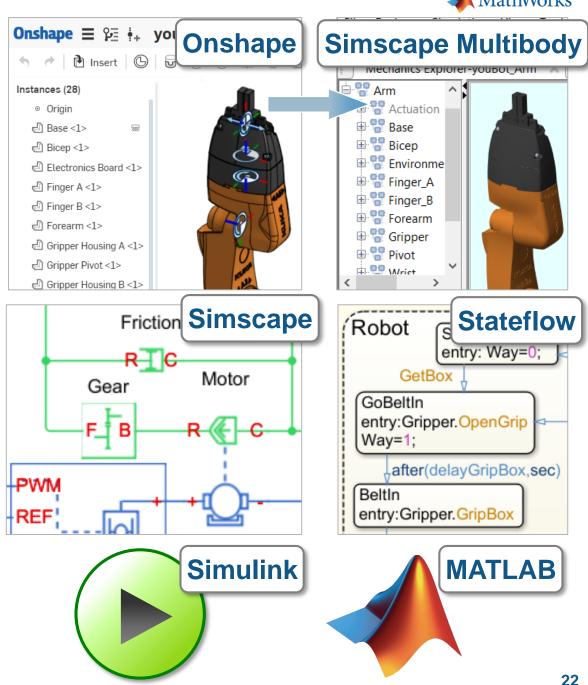

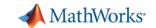

### Summary

 Onshape and MathWorks enable engineers to combine CAD models with multidomain, dynamic simulation

#### Results:

- 1. Optimized mechatronic systems
- 2. Improved quality of overall system
- 3. Shortened development cycle
- Visit us at our section of this booth and see web pages for more information <u>www.onshape.com</u>, <u>www.mathworks.com</u>

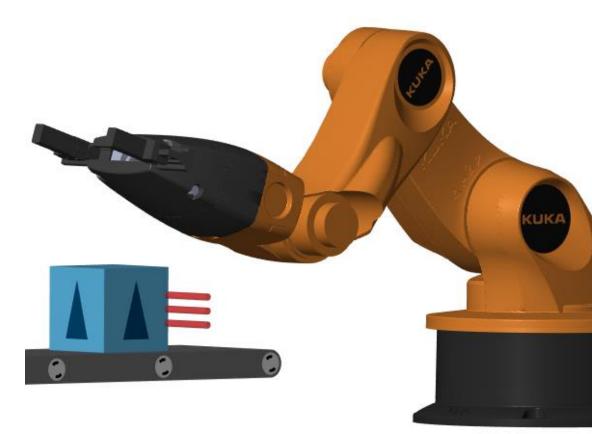